#### HPC workshop online

#### - session 1: connect to the [HPC@DCCN](mailto:HPC@DCCN) from home -

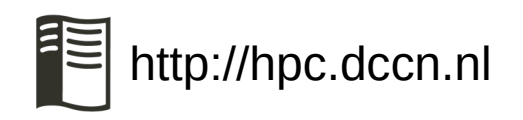

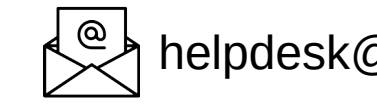

http://hpc.dccn.nl  $\leftarrow$  helpdesk@fcdonders.ru.nl  $\bullet$  DCCN#HPC users

- small presentation + demo
	- Windows: Mariam Zabihi
	- Mac: Saige Rutherford
	- Linux: Hong Lee
- Q&A
	- post your questions in the Zoom chat

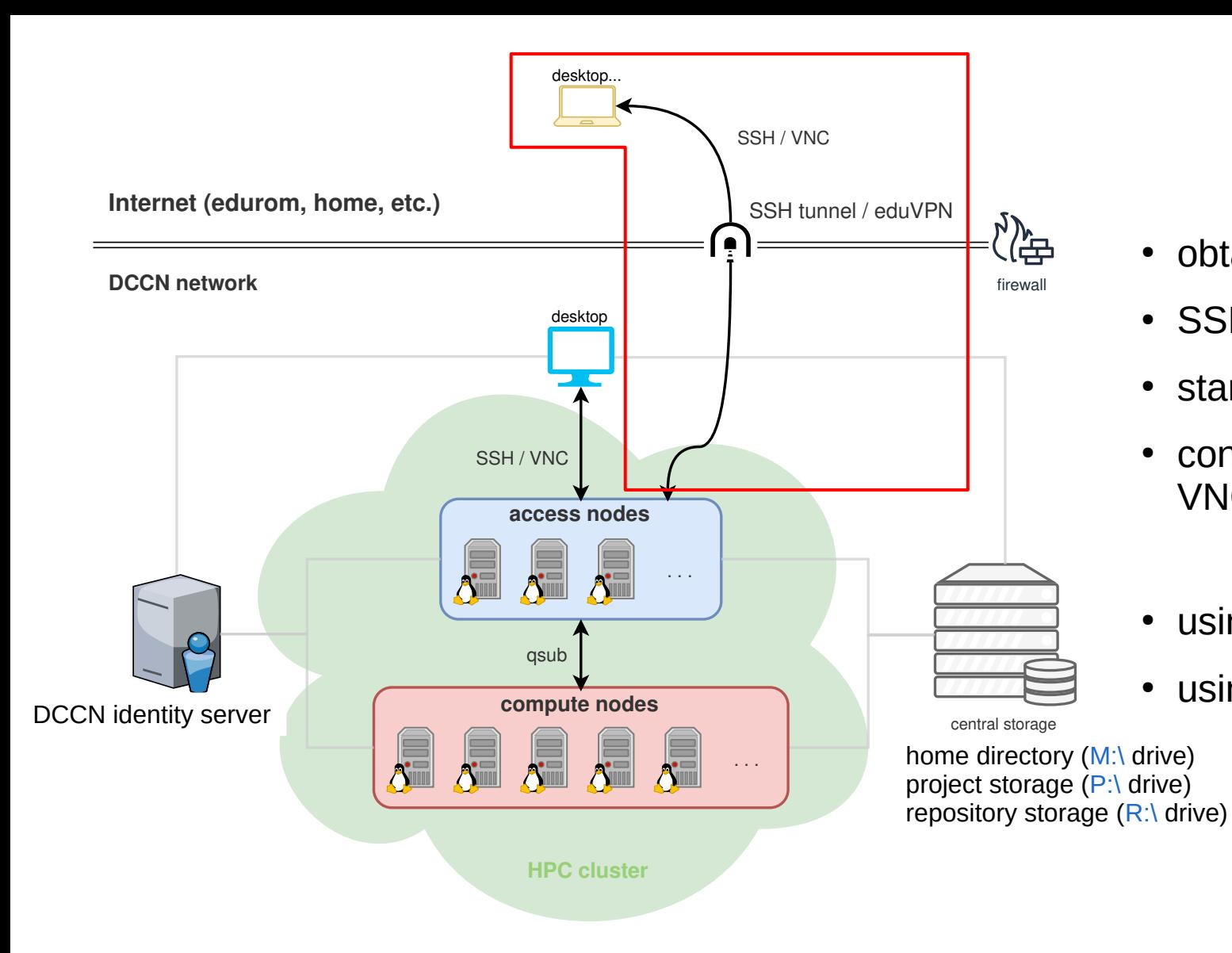

- obtain a DCCN account
- SSH to an access node
- start a VNC server
- connect VNC client to the VNC server
- using eduVPN
- using SSH tunnel

## obtain a DCCN account

- DCCN/CNS users receive it after the check-in at the TG.
- For DCC, there is a separate process to follow.

# eduVPN

- "virtually" connect your computer at home to the DCCN network
- only for users with RU u/e-numbers
- request **"EduVPN Trigon Access"** via [https://account.ru.nl](https://account.ru.nl/)
- install eduVPN client and connect

## SSH tunnel

- a.k.a. SSH local port forwarding
- "represent" a remote server as a local server running on your computer at home
	- server: protocol, **hostname (or IP address), network port**
	- VNC server, remote desktop server, jupyter notebook server, etc.
- connect client to the local server and data is forwarded through the tunnel to the remote server
	- client: software that talks to the server with the same protocol

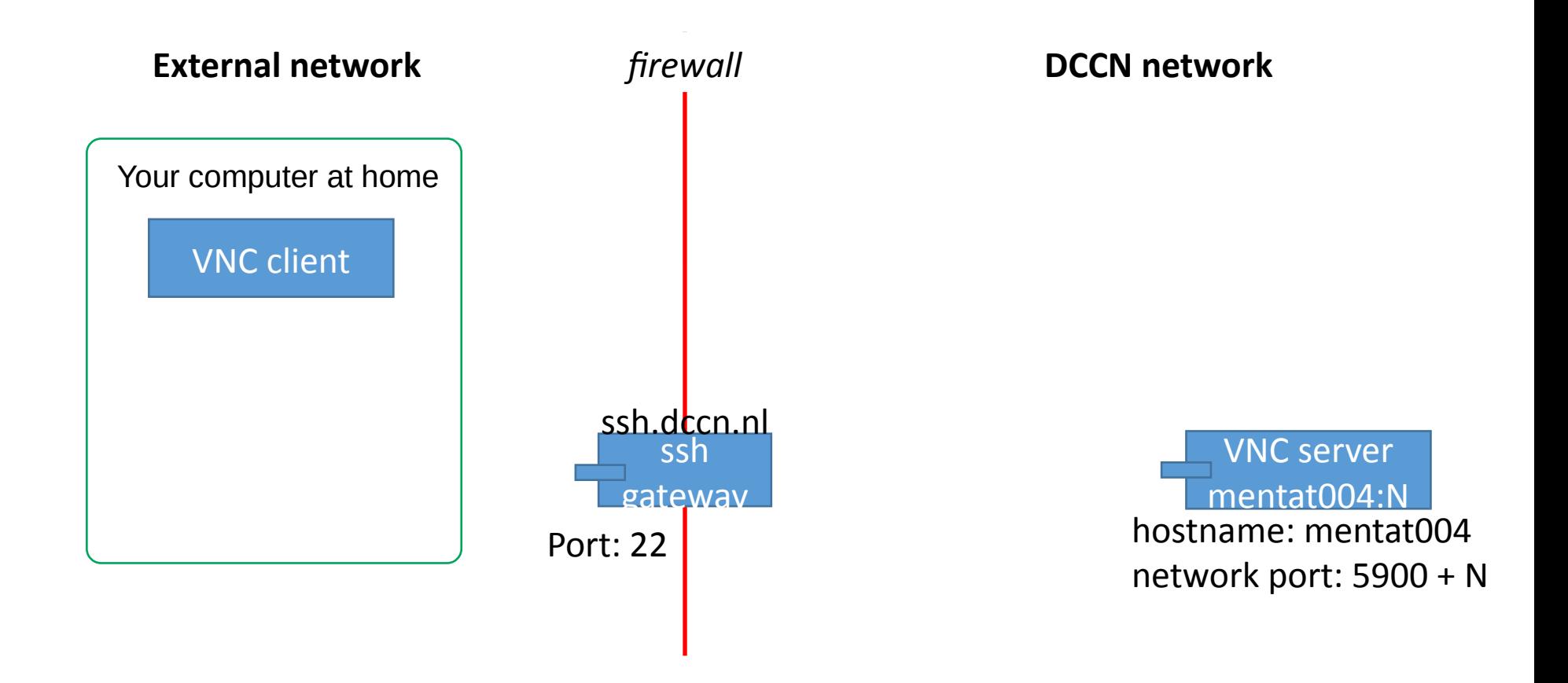

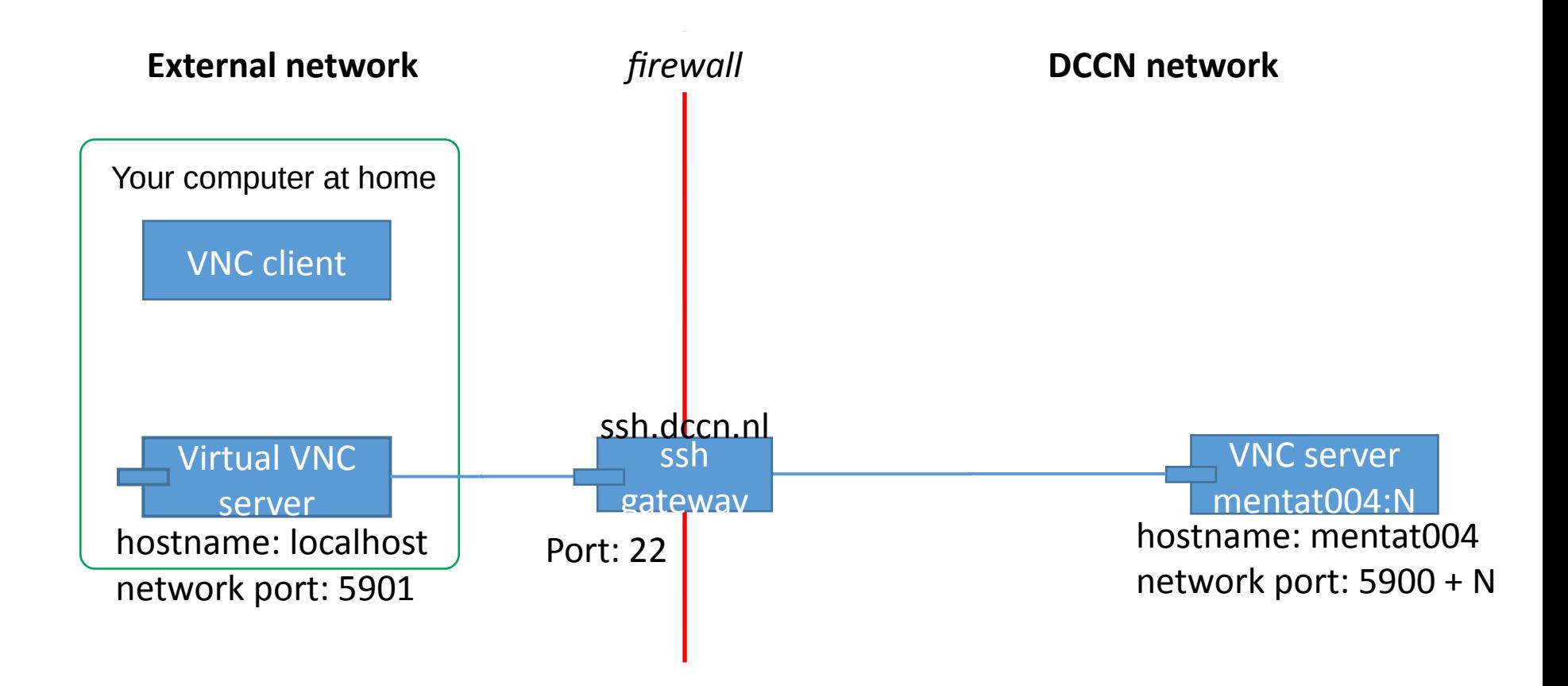

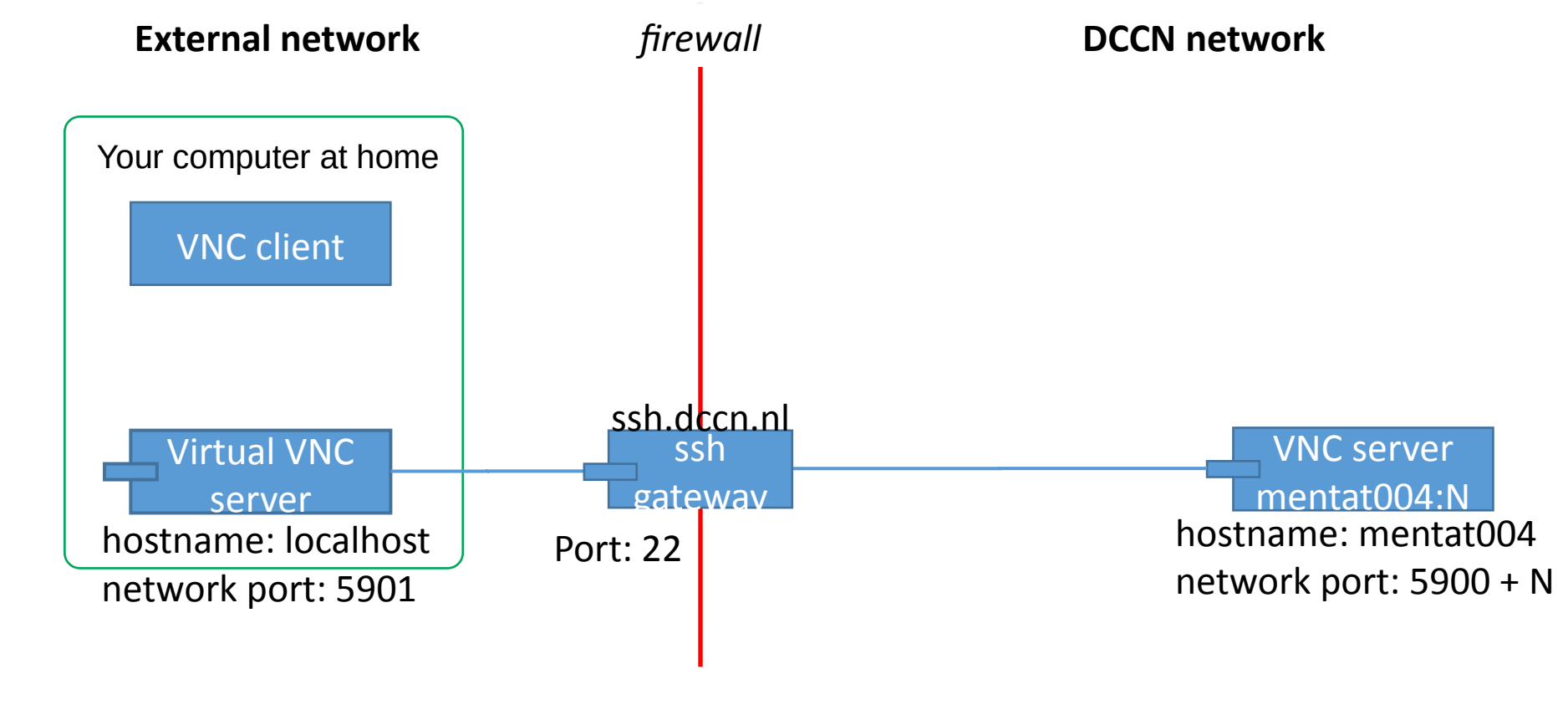

ssh –L 5901:mentat004:5910 ssh.dccn.nl

N=10

*Mac/Linux (terminal)*

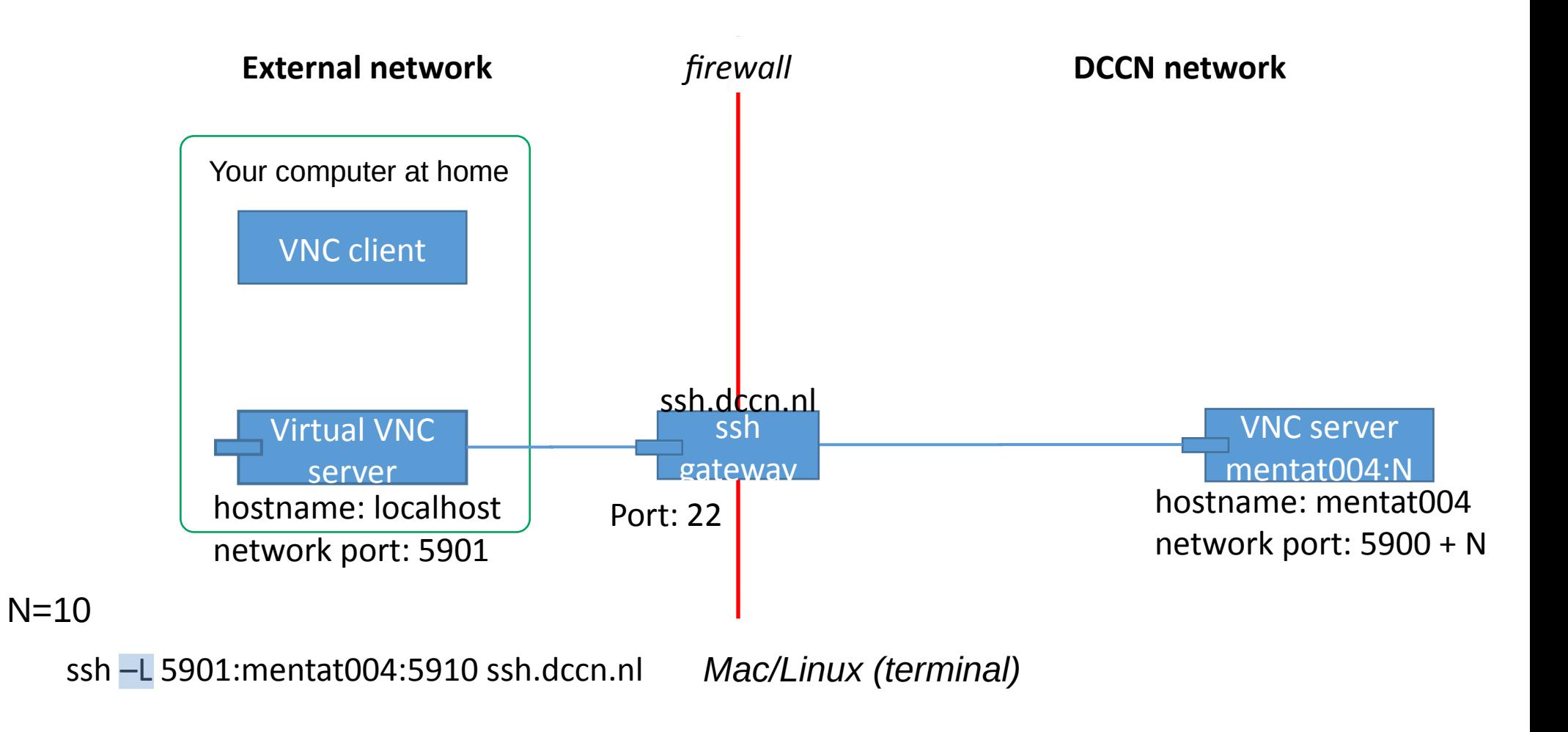

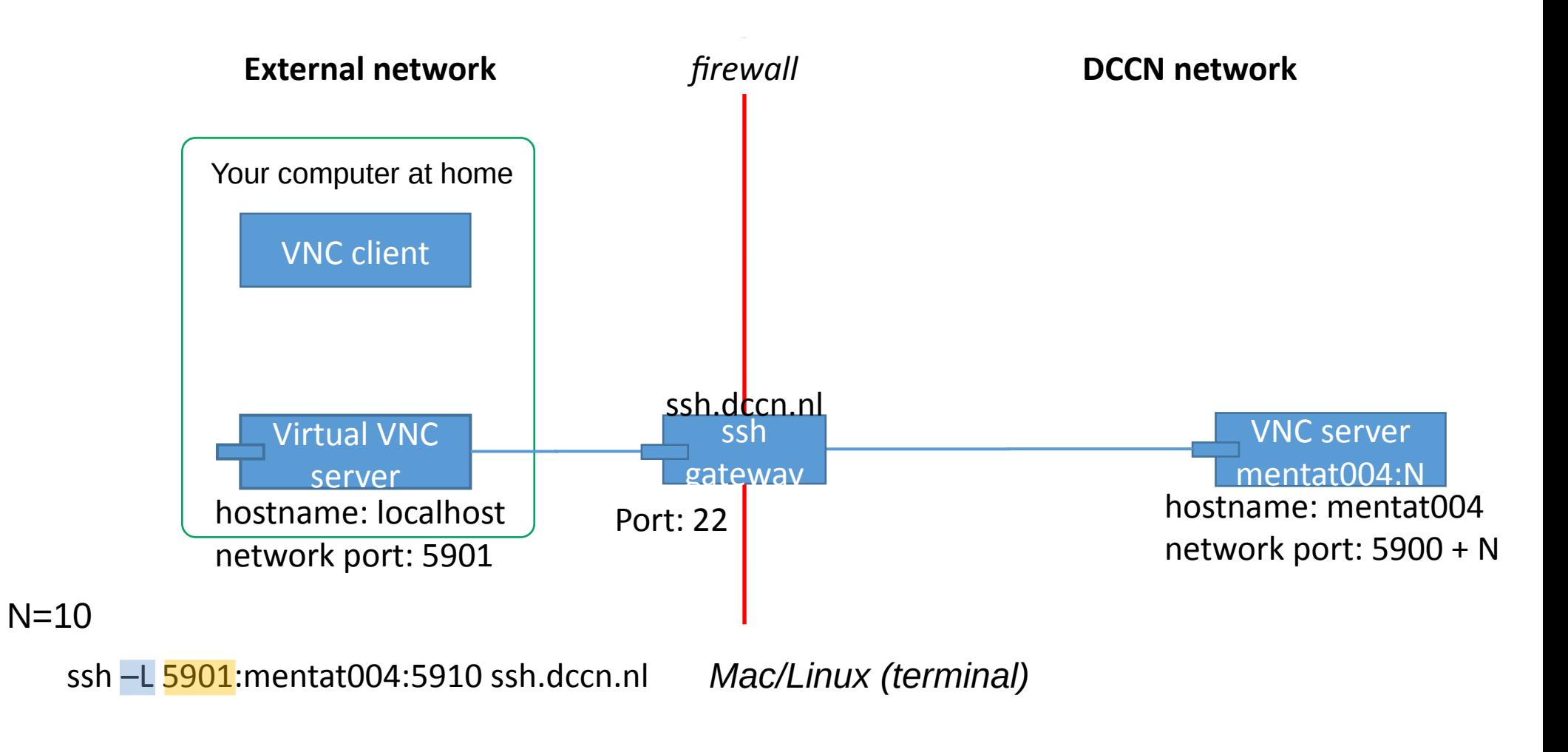

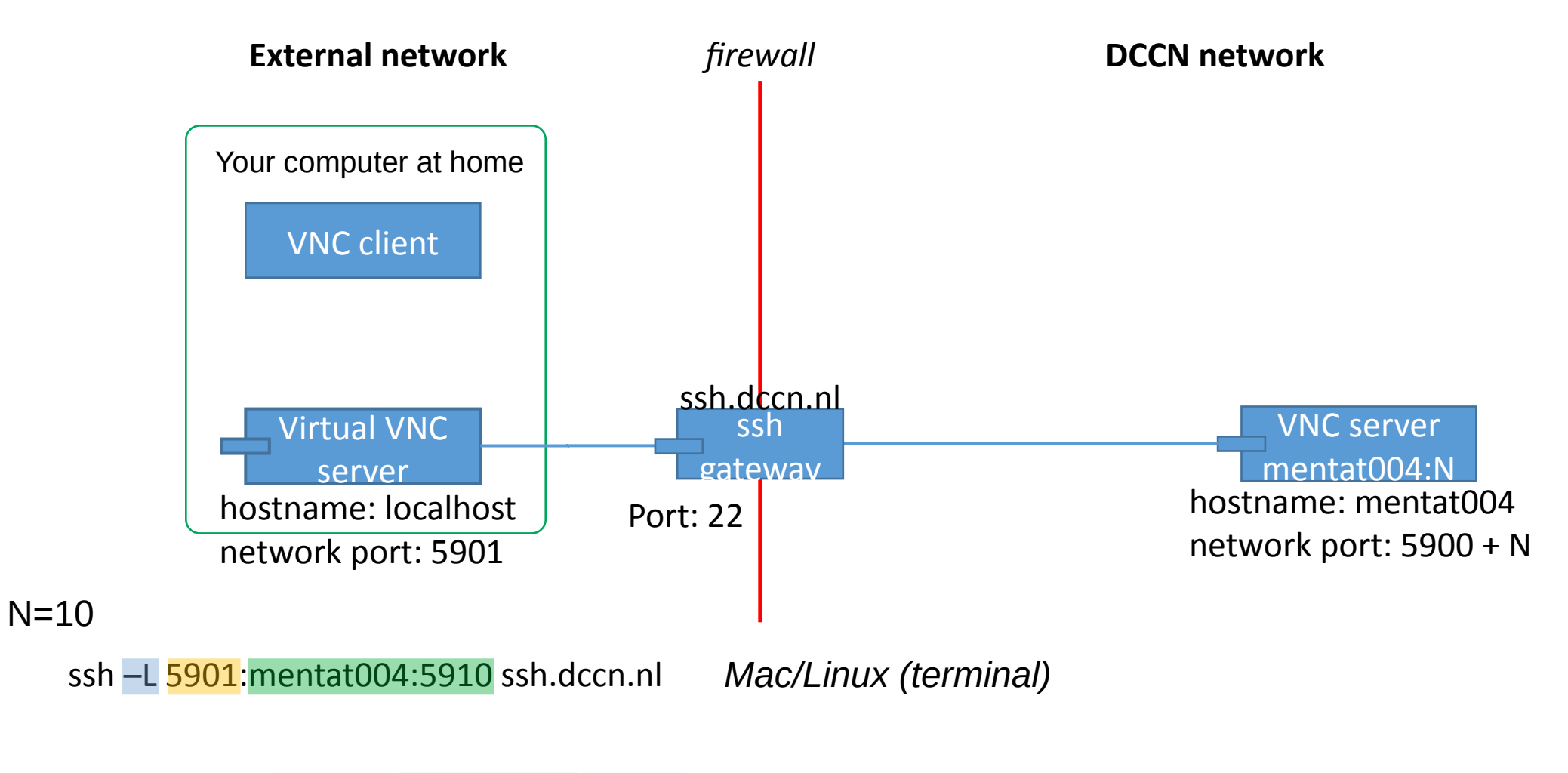

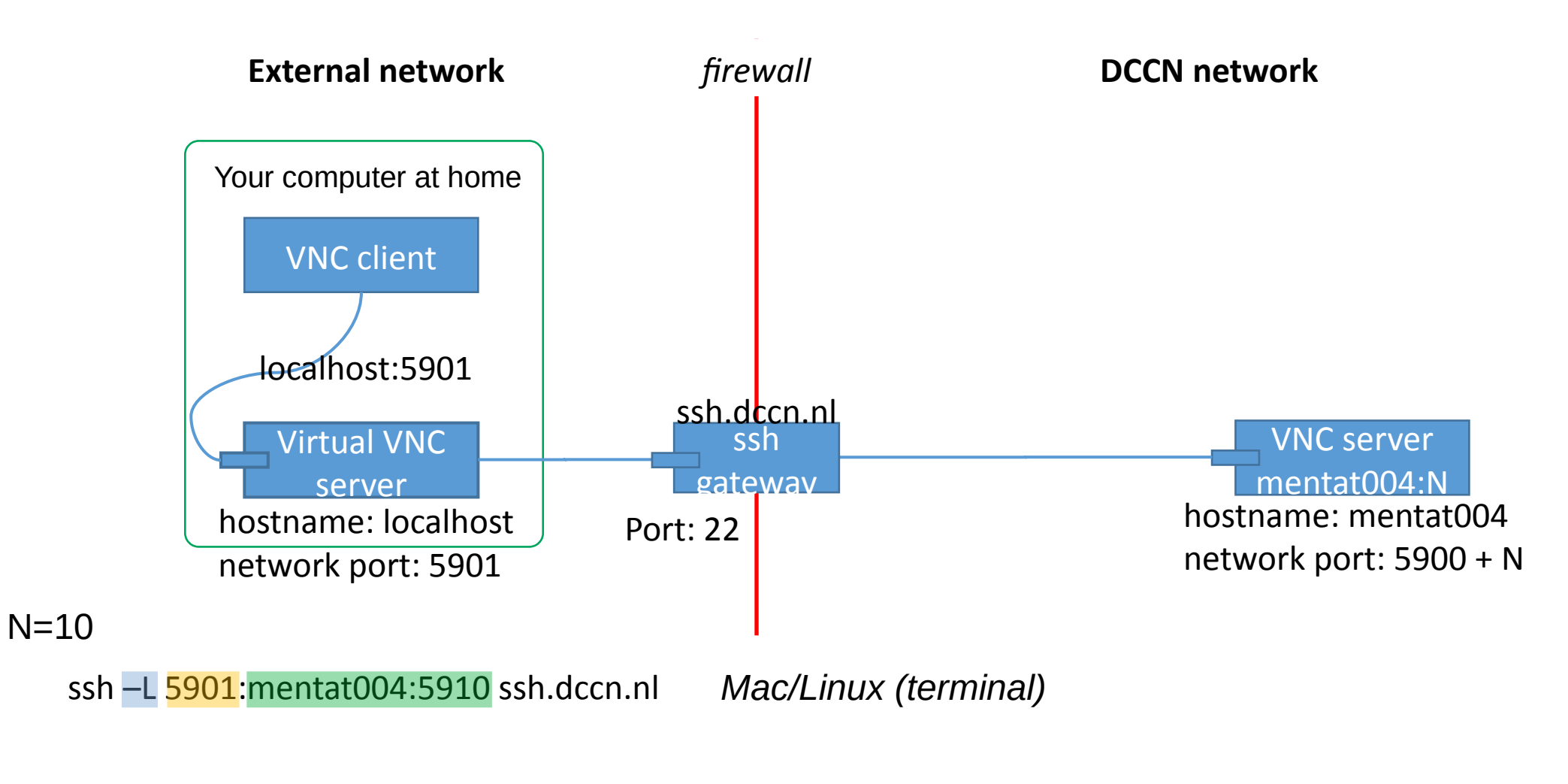